## **TP 01**

- .1 أنشئ قاعدة بيانات جديدة تحت اسم 2TP
- .2 أنشئ جدول اسمه "األستاذ" والذي يحتوي على الحقول التالية:

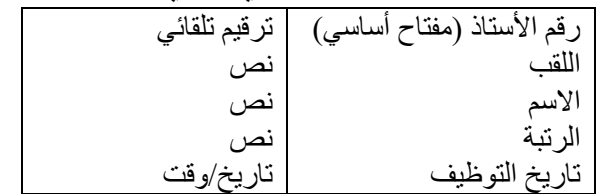

- .3 أنشئ جدول اسمه "الطالب" والذي يحتوي على الحقول التالية: رقم التسجيل(مفتاح أساسي) اللقب االسم العمر المستوى التخصص السنة الصفة رقم نص نص رقم نص نص رقم نص
	- .4 غير في خصائص الحقول كما يلي:
- بالنسبة لحقل الرتبة في جدول األستاذ استخدم مساعد الخيارات إلدخال الخيارات التالية )أستاذ مساعد أ، أستاذ مساعد ب، أستاذ محاضر أ ، أستاذ محاضر ب، أستاذ (
	- تاريخ توظيف األستاذ يكون تاريخ كامل complet Date
		- رقم تسجيل الطالب يجب أن يحتوي على 8 أرقام.
	- ضع القيمة االفتراضية 19 في حقل العمر في جدول الطالب.
	- استخدم مساعد الخيارات في حقل المستوى إلدخال الخيارين )ليسانس، ماستر(.
- استخدم مساعد الخيارات في حقل التخصص إلدخال الخيارات )علوم تسيير، علوم اقتصادية، علوم تجارية، محاسبة).
	- حقل السنة يحتوي على الرقم 1 أو 2 أو .3
- استخدم مساعد الخيارات في حقل الصفة لإدخال الخيارين (طالب، عامل) مع العلم أنه يمكن اختيارهما معا في نفس الحقل.

إعالم آلي األستاذة : بن شعبان مفيدة